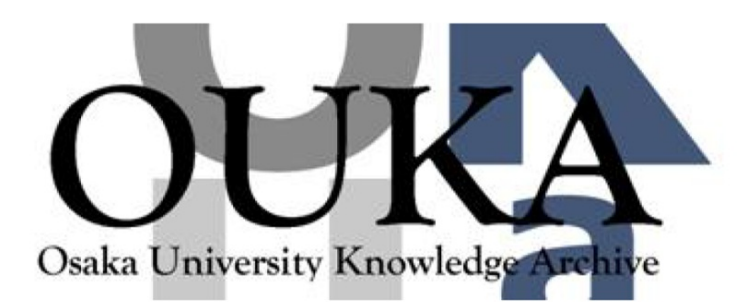

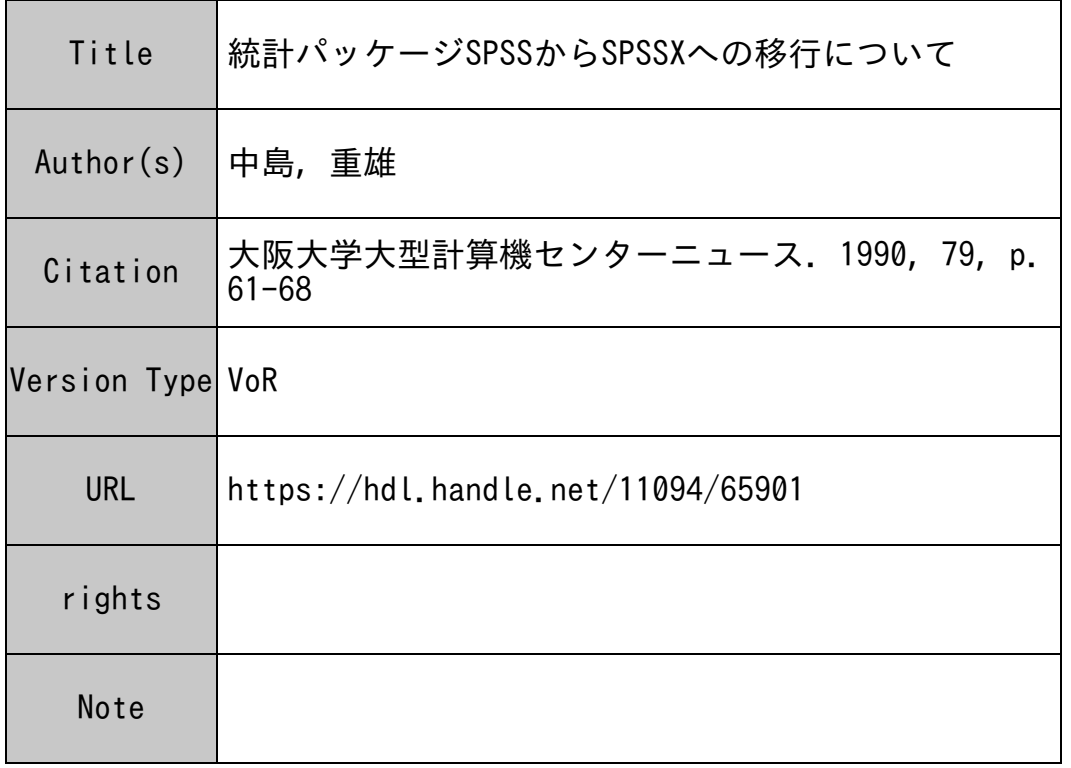

## Osaka University Knowledge Archive : OUKA

https://ir.library.osaka-u.ac.jp/

Osaka University

## 統計パッケージSPSSからSPSSXへの移行について

システム管理掛 中島 重雄

現<sup>在</sup>,<sup>当</sup><sup>セ</sup><sup>ン</sup><sup>タ</sup><sup>ー</sup><sup>で</sup><sup>は</sup> SPSS SPSSX両<sup>方</sup><sup>の</sup><sup>サ</sup><sup>ー</sup><sup>ビ</sup><sup>ス</sup><sup>を</sup><sup>行</sup><sup>っ</sup><sup>て</sup><sup>い</sup><sup>ま</sup><sup>す</sup><sup>が</sup> **今年度をもって、SPSSを廃止いたします。これに伴いSPSS (以下旧版と** 呼ぶ)を利用されていた方はSPSSX(以下X版と呼ぶ)に移行をおこなって い<sup>た</sup><sup>だ</sup><sup>か</sup><sup>ね</sup><sup>ば</sup><sup>な</sup><sup>り</sup><sup>ま</sup><sup>せ</sup><sup>ん</sup>。<sup>こ</sup><sup>こ</sup><sup>で</sup>,<sup>移</sup><sup>行</sup><sup>の</sup><sup>際</sup><sup>の</sup><sup>要</sup><sup>点</sup><sup>に</sup><sup>つ</sup><sup>い</sup><sup>て</sup><sup>述</sup><sup>べ</sup><sup>ま</sup><sup>す</sup>。

1. JCL (ジョブ制御言語)の変更

\$CPROC文<sup>を</sup> SPSSから SPSSXに<sup>変</sup><sup>更</sup><sup>す</sup><sup>る</sup><sup>必</sup><sup>要</sup><sup>が</sup><sup>あ</sup><sup>り</sup><sup>ま</sup><sup>す</sup>。 【例] \$CPROC

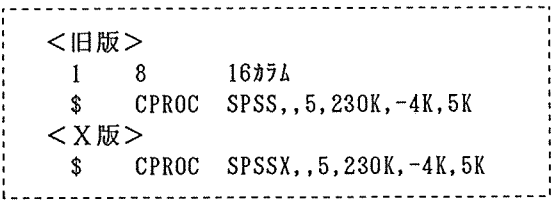

2. コ<sup>マ</sup><sup>ン</sup><sup>ド</sup><sup>の</sup><sup>書</sup><sup>式</sup>

旧<sup>版</sup><sup>で</sup><sup>は</sup><sup>サ</sup><sup>プ</sup><sup>コ</sup><sup>マ</sup><sup>ン</sup><sup>ド</sup><sup>や</sup><sup>明</sup><sup>細</sup><sup>指</sup><sup>定</sup><sup>は</sup> 16カ<sup>ラ</sup><sup>ム</sup><sup>以</sup><sup>後</sup><sup>に</sup><sup>記</sup><sup>述</sup><sup>す</sup><sup>る</sup><sup>必</sup><sup>要</sup><sup>が</sup><sup>あ</sup><sup>り</sup><sup>ま</sup><sup>し</sup> たが, X版<sup>は</sup> 1カ<sup>ラ</sup><sup>ム</sup><sup>以</sup><sup>外</sup><sup>な</sup><sup>ら</sup><sup>ど</sup><sup>こ</sup><sup>で</sup><sup>も</sup><sup>記</sup><sup>述</sup><sup>で</sup><sup>き</sup><sup>ま</sup><sup>す</sup>。<sup>た</sup><sup>だ</sup><sup>し</sup>,<sup>主</sup><sup>コ</sup><sup>マ</sup><sup>ン</sup><sup>ド</sup><sup>は</sup><sup>必</sup> ず1カラムから始めなくてはなりません。

[<sup>例</sup>]<sup>コ</sup><sup>マ</sup><sup>ン</sup><sup>ド</sup><sup>書</sup><sup>式</sup>

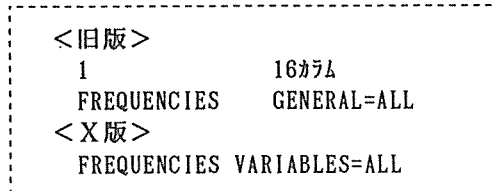

3. デ<sup>ー</sup><sup>タ</sup><sup>の</sup><sup>読</sup><sup>み</sup><sup>込</sup><sup>み</sup>

旧<sup>版</sup><sup>と</sup> X版<sup>と</sup><sup>の</sup><sup>最</sup><sup>も</sup><sup>重</sup><sup>要</sup><sup>な</sup><sup>変</sup><sup>更</sup><sup>と</sup><sup>し</sup><sup>て</sup><sup>は</sup><sup>デ</sup><sup>ー</sup><sup>タ</sup><sup>の</sup><sup>読</sup><sup>み</sup><sup>込</sup><sup>み</sup><sup>だ</sup><sup>と</sup><sup>思</sup><sup>い</sup><sup>ま</sup><sup>す</sup>。<sup>変</sup><sup>更</sup> 点<sup>は</sup><sup>次</sup><sup>に</sup><sup>挙</sup><sup>げ</sup><sup>る</sup><sup>も</sup><sup>の</sup><sup>で</sup><sup>す</sup>。

- ① <sup>旧</sup><sup>版</sup><sup>で</sup><sup>使</sup><sup>用</sup><sup>し</sup><sup>て</sup><sup>い</sup><sup>た</sup> VARIABLELIST, INPUT FORMAT, INPUT MEDIUMが廃止され, これらに代わりDATA LISTでおこないます。
- ② READ INPUT DATAが廃止されBEGIN DATAでおこないます。

こ<sup>れ</sup><sup>に</sup><sup>伴</sup><sup>い</sup>,<sup>変</sup><sup>更</sup><sup>が</sup><sup>必</sup><sup>要</sup><sup>と</sup><sup>な</sup><sup>り</sup><sup>ま</sup><sup>す</sup><sup>が</sup><sup>次</sup><sup>の</sup><sup>よ</sup><sup>う</sup><sup>な</sup><sup>コ</sup><sup>マ</sup><sup>ン</sup><sup>ド</sup><sup>の</sup><sup>組</sup><sup>合</sup><sup>せ</sup><sup>に</sup><sup>よ</sup><sup>り</sup><sup>読</sup><sup>み</sup> 込<sup>み</sup><sup>を</sup><sup>お</sup><sup>こ</sup><sup>な</sup><sup>い</sup><sup>ま</sup><sup>す</sup>。

1) DATA LISTとFILE HANDLEコマンドによる読み込み

特徴としては、データ読み込みで扱えるレコードサイズが大きい(最大4096 バ<sup>イ</sup><sup>ト</sup>/<sup>レ</sup><sup>コ</sup><sup>ー</sup><sup>ド</sup>)<sup>こ</sup><sup>と</sup><sup>や</sup>,<sup>デ</sup><sup>ー</sup><sup>タ</sup><sup>の</sup><sup>書</sup><sup>き</sup><sup>込</sup><sup>み</sup>,<sup>ま</sup><sup>た</sup><sup>シ</sup><sup>ス</sup><sup>テ</sup><sup>ム</sup><sup>フ</sup><sup>ァ</sup><sup>イ</sup><sup>ル</sup><sup>の</sup><sup>読</sup><sup>み</sup><sup>込</sup><sup>み</sup>, き<sup>込</sup><sup>み</sup><sup>が</sup><sup>お</sup><sup>こ</sup><sup>な</sup><sup>え</sup><sup>る</sup><sup>こ</sup><sup>と</sup><sup>で</sup><sup>す</sup>。

2) DATA LISTと BEGIN DATAコマンドによる読み込み 特<sup>徴</sup><sup>と</sup><sup>し</sup><sup>て</sup><sup>は</sup><sup>使</sup><sup>用</sup><sup>方</sup><sup>法</sup><sup>が</sup><sup>簡</sup><sup>単</sup><sup>で</sup><sup>あ</sup><sup>る</sup><sup>の</sup><sup>で</sup><sup>す</sup><sup>が</sup>,<sup>デ</sup><sup>ー</sup><sup>タ</sup><sup>の</sup><sup>読</sup><sup>み</sup><sup>込</sup><sup>み</sup><sup>し</sup><sup>か</sup><sup>出</sup><sup>来</sup><sup>ず</sup>, ( シ<sup>ス</sup><sup>テ</sup><sup>ム</sup><sup>フ</sup><sup>ァ</sup><sup>イ</sup><sup>ル</sup><sup>の</sup><sup>読</sup><sup>み</sup><sup>込</sup><sup>み</sup><sup>は</sup><sup>不</sup><sup>可</sup>)<sup>ま</sup><sup>た</sup>,<sup>レ</sup><sup>コ</sup><sup>ー</sup><sup>ド</sup><sup>サ</sup><sup>イ</sup><sup>ズ</sup><sup>が</sup> 80バ<sup>イ</sup><sup>ト</sup><sup>以</sup><sup>内</sup><sup>で</sup><sup>あ</sup> ることです。

つぎに,この2種類のデータ読み込みについて述べます。

- 3-1. DATA LISTとFILE HANDLEコマンドによる読み込み
	- <sup>①</sup>DATA LISTコマンドでは,入カデータファイル,入力変数名とそのファイルでの 記録位置などの指定をおこないます。
	- <sup>②</sup>FILE HANDLEコマンドでは, DATALISTコマンドで指定したファイル定義名の指定 をおこなったりファイルの書式等を指定します。 また, FILE HANDLEコマンドでは, "外部ファイル名指定"という指定があります がこれは, \$PRMFL (JCL) が不用なため便利ではあるのですが反面,ファ イルのビジーチェック等がジョプ投入時の段階ではおこなわれません。この理由によ りここでは"外部ファイル名指定"については詳しく述べません。少しめんどうです \$PRMFL文を使った説明をおこないます。
	- ※ FILE HANDLEコマンドについての詳しいことは\$TEBIKIJコマンド で "SPSSX利用の手引"や速報NO. 164 (88年11月24日)を ご覧ください。

DATA LISTの一般書式)

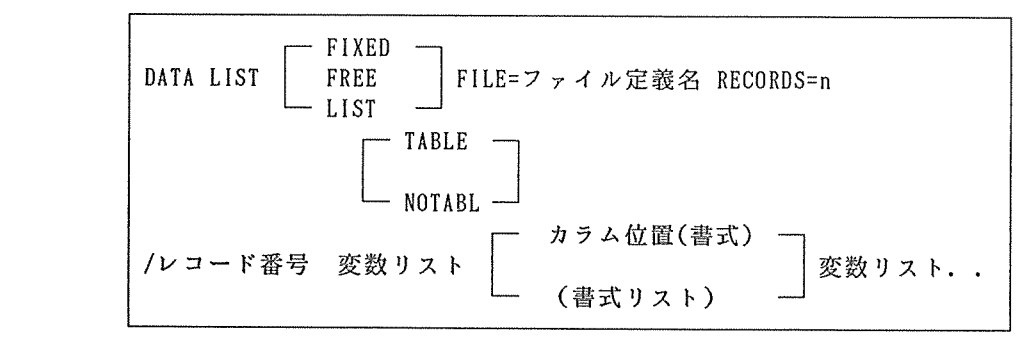

くキーワード》

FIXED 固定書式(規定値).各変数は同ーレコード,同一位置に記録 FREE 自由書式.変数の記録位置を限定しない。ただし,変数間はプラ ンクかコンマで区切る

- LIST 目由書式で1ケース1レコード
- {FILE=ファイル定義名》

ファイル定義名は FILE HANDLE文で指定する必要があります。 BEGIN DATAで読み 込みをおこなう場合は不必要。

 $(TABLE, NOTABLE$ サブコマンド》

変数定義の一覧表出力の指示 (規定値 T A B L E )

 $R$ ECORDS=n $\rangle$ 

nには 1ケースのレコード数を指定。規定値は 1

《レコード番号 変数リスト...》

変数の定義をおこなうレコード番号等の指定。 (詳細と例を後述)

FILE HANDLEコマンド]

FILE HANDLEコ<sup>マ</sup><sup>ン</sup><sup>ド</sup><sup>に</sup><sup>は</sup><sup>い</sup><sup>く</sup><sup>つ</sup><sup>か</sup><sup>の</sup><sup>指</sup><sup>定</sup><sup>方</sup><sup>法</sup><sup>が</sup><sup>あ</sup><sup>り</sup><sup>ま</sup><sup>す</sup><sup>が</sup><sup>こ</sup><sup>こ</sup> で<sup>は</sup><sup>そ</sup><sup>の</sup><sup>内</sup><sup>の</sup> 1つ<sup>に</sup><sup>つ</sup><sup>い</sup><sup>て</sup><sup>の</sup><sup>み</sup><sup>説</sup><sup>明</sup><sup>し</sup><sup>ま</sup><sup>す</sup>。

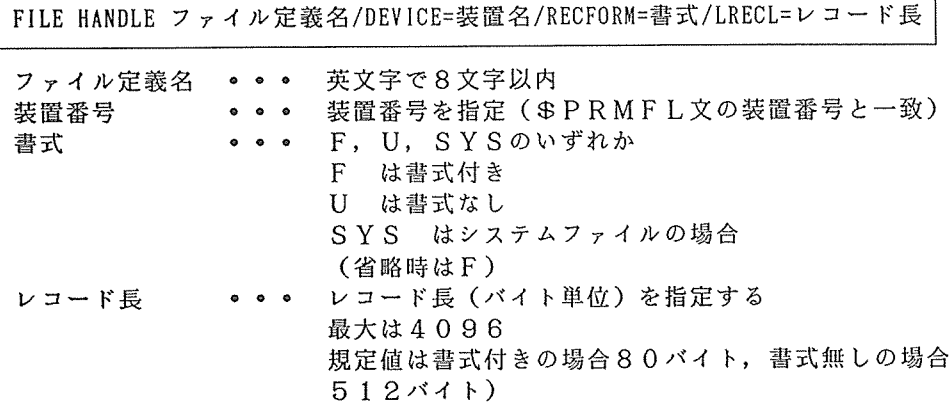

**【\$PRMFL文】** 

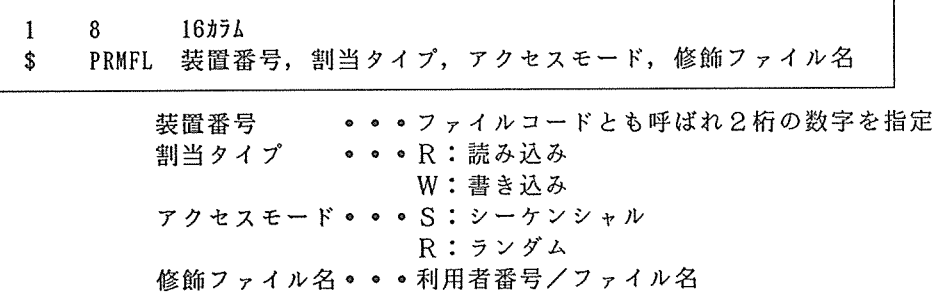

3 -1 -1 固<sup>定</sup><sup>書</sup><sup>式</sup><sup>と</sup><sup>自</sup><sup>由</sup><sup>書</sup><sup>式</sup>

デ<sup>ー</sup><sup>タ</sup><sup>の</sup><sup>読</sup><sup>み</sup><sup>込</sup><sup>み</sup><sup>で</sup>,<sup>フ</sup><sup>ァ</sup><sup>イ</sup><sup>ル</sup><sup>内</sup><sup>の</sup><sup>変</sup><sup>数</sup><sup>位</sup><sup>置</sup><sup>が</sup><sup>同</sup><sup>じ</sup><sup>で</sup><sup>あ</sup><sup>る</sup><sup>と</sup><sup>固</sup><sup>定</sup><sup>書</sup><sup>式</sup>(<sup>固</sup><sup>定</sup> カ<sup>ラ</sup><sup>ム</sup><sup>書</sup><sup>式</sup>)<sup>と</sup><sup>い</sup><sup>い</sup>,<sup>こ</sup><sup>れ</sup><sup>に</sup><sup>対</sup><sup>し</sup><sup>て</sup><sup>変</sup><sup>数</sup><sup>の</sup><sup>順</sup><sup>序</sup><sup>さ</sup><sup>え</sup><sup>守</sup><sup>ら</sup><sup>れ</sup><sup>て</sup><sup>い</sup><sup>れ</sup><sup>ば</sup><sup>同</sup><sup>じ</sup><sup>変</sup><sup>数</sup><sup>位</sup><sup>置</sup> で<sup>な</sup><sup>く</sup><sup>て</sup><sup>よ</sup><sup>い</sup><sup>も</sup><sup>の</sup><sup>を</sup><sup>自</sup><sup>由</sup><sup>書</sup><sup>式</sup>(<sup>自</sup><sup>由</sup><sup>領</sup><sup>域</sup><sup>書</sup><sup>式</sup>)<sup>と</sup><sup>い</sup><sup>い</sup><sup>ま</sup><sup>す</sup>。

1) <sup>固</sup><sup>定</sup><sup>書</sup><sup>式</sup>

つぎに,固定書式の場合のDATA LISTの説明をおこないます。ここではデータ の例として1ケースが1レコードで、番号 (3桁),性別 (1桁),年齢 (2桁) , 変数 T 1 ~ T 5 が正数部 2 桁, 小数部 1 桁で変数間のブランクはないものとし ます。

٦

【例 1 DATALISTコマンド

・---------------------------------------------------------------------------く旧版> VARIABLE LIST NUM SEX AGE T1 TO T5 INPUT FORMAT FIXED(F3.0,Fl.O,F2.0,5F4. I)  $<$  X 版  $>$ 版> <sup>①</sup>DATA LIST FILE=INFILEI /NUM 1-3 SEX 4 AGE 5-6 Tl TO T5 7-26(1) . . . . . . *.*  $\oslash$ DATA LIST FILE=INFILE1 /NUM SEX AGE T1 T0 T5(F3, F1, F2, 5F4. 1) ここで, Tl TO T5 Tl 7-10(1) T2 11-14(1) T3 15-18(1) T4 19-22(1) T5 23-26(1) と同じであり(1)は1桁の小数点を示します。文字型のデータであれば(A) で示します。例 DATA LIST FILE=INFILE1 / NAME 1-20(A) AGE 21-22 .... ①はデータのカラム位置を指定。NUMは 1 カラムから 3 カラム,SEXは 4 カラム という意味です。 ②は旧版と同じようにフォーマット指定をおこなっていますが整数の場合 F3.0 等の場合, F3と書いても良くなります。 【例2】1ケースが複数レコードの際のDATA LISTコマンド つぎに, 1ケースが 8レコードから構成されている場合は次のようになります。 , '-------------------------------------------: DATA LIST FILE=INFILEl RECORDS=3 /1 NUM 1-3 SEX 4 /2 AGE 1-2 /3 Tl TO T5 1-20 I **.** , ' I '' つぎに, FILE HANDLEと\$PRMFL文の使用方法についての例を示します。 【例 3 】 FILE HANDLEと\$PRMFL文 ,-----------------------------------------------------------------------データの入っているパーマネントファイル (DATAl)のレコー ド長が100バイトでファイル定義名をINFILE1とする。 \$ JOB , A \$ CPROC SPSSX,,5,220K,-4K,2K  $\overline{O}$  \$ PRMFL 21.R,S,A61234/DATA1 :② FILE HANDLE INFILE1/DEVICE=21/LRECL=l00 DATA LIST FILE=INFILE1 /SEX 1 AGE 5-6 AOl TO A30 8-37 B01 TO B10 85-94 \$ ENDJOB I -----------------一------------------------------------------如----、------ <sup>①</sup>\$PRMFL文の "21" FILEHANDLE DEVICE=21に対応しています。割当て タイプは読み込みですから "R"となり,アクセスモードはシーケンシャル ですから "s"となります。 ② FILE HANDLE でINFILE1 は,DATA LISTのFILE=INFILE1に対応しています。

また,この例ではRECFORM=書式を省略していますがこの場合, RECFORM=Fと同じ ことです。 LRECL=lOOでレコード長が 10 0バイトであることを指定しています。

## 2) 自由書式

DATA LIST でキーワード FREEまたは LISTを指定するとカラム位置指定をしな くてもデータ読み込みがおこなえます。FREEとLISTの違いは, FREEでは 1 レコー ドに複数のケースが指定できますが LISTでは 1ケース 1レコードとなります。ただ, "データの見やすさ"からいうと1ケース1レコードにしておくべきだと思います。 レコード しゅうしゅうしょう しゅうしゅうしゅ しゅっぱん しゅうしゅうしゅ . . . . . . . . . . . . . . .

・-----------------------------------------------・ : [例] FREEの使用法 DATA LIST FILE=INFILE1 FREE  $\overline{C}$ CNAME(25A) ZONEA ZONEB ZONEC TOTAL\*

この例は, CNAMEを25桁の文字型変数とし, ZONEAからTOTALが数値型の場合は 最後に\*を付けます。つぎにデータ例を示しますが、変数間はブランクか", "で 区切られていなければなりません。

'MATSUDA SEIKO' 7632 9872 6253 23757 'NAKAMORI AKINA'5862 10156 6532 22550 'KOIZUMI KYOUIKO'4861 8573 7189 20654

3 -2. BIGIN DATAによる読み込み

旧版での READ INPUT DATAに代わり BEGINDATAによってデータの読み込み (8 0バイト以内)ができます。 DATALISTでは, FILE=を指定しません。 BEGIN DATAは, FILE HANDLEコマンドや \$PRMFL文が不用となります。また, BEGIN DATAとEND DATAコマンドで入力データを挟みます。

BEGINDATAコマンド】

BEGIN DATA 入カデータ END DATA

【例 1 BEGINDATAの使用例

1 8 16カラム DATA LIST /NUM I-3 SEX 4 AGE 5-6 Tl TO T5 7-26(1)  $\bullet$ BEGIN DATA \$ SELECT A61234/DATAI・ • 利用者番号/ファイル名 END DATA ・---------------------------------------------------------------->

データがパーマネントファイルにある場合,このように \$SELECT文でデータ読み 込みがおこなえます。

【例 2] <sup>複</sup><sup>数</sup><sup>の</sup><sup>フ</sup><sup>ァ</sup><sup>イ</sup><sup>ル</sup><sup>か</sup><sup>ら</sup><sup>の</sup><sup>読</sup><sup>み</sup><sup>込</sup><sup>み</sup>

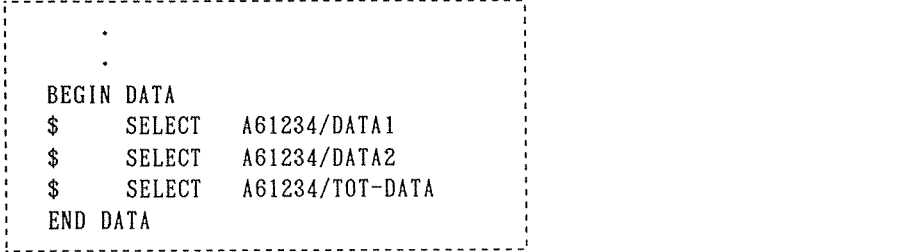

【例 3) <sup>デ</sup><sup>ー</sup><sup>タ</sup><sup>を</sup><sup>直</sup><sup>接</sup><sup>打</sup><sup>つ</sup><sup>こ</sup><sup>と</sup><sup>も</sup><sup>で</sup><sup>き</sup><sup>ま</sup><sup>す</sup>。

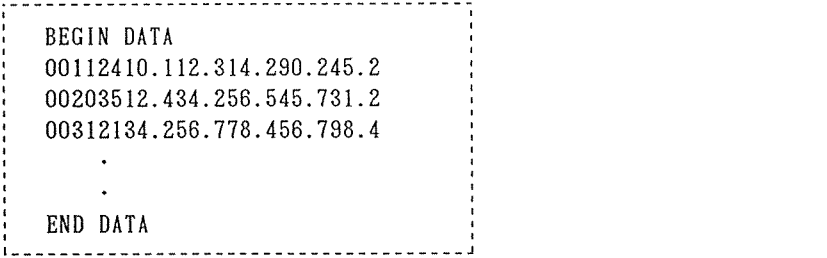

4. N OF CASESの比較

旧<sup>版</sup><sup>で</sup><sup>は</sup> NOF CASES <sup>に</sup><sup>よ</sup><sup>り</sup><sup>ケ</sup><sup>ー</sup><sup>ス</sup><sup>数</sup><sup>を</sup><sup>指</sup><sup>定</sup><sup>し</sup><sup>て</sup><sup>い</sup><sup>ま</sup><sup>し</sup><sup>た</sup><sup>が</sup> X版<sup>で</sup><sup>は</sup><sup>不</sup><sup>用</sup><sup>で</sup><sup>す</sup>。 ただし, X版<sup>に</sup><sup>も</sup><sup>同</sup><sup>じ</sup><sup>コ</sup><sup>マ</sup><sup>ン</sup><sup>ド</sup><sup>が</sup><sup>あ</sup><sup>り</sup><sup>ま</sup><sup>す</sup><sup>が</sup><sup>旧</sup><sup>版</sup><sup>と</sup><sup>は</sup><sup>意</sup><sup>味</sup><sup>が</sup><sup>違</sup><sup>い</sup>,<sup>フ</sup><sup>ァ</sup><sup>イ</sup><sup>ル</sup><sup>か</sup><sup>ら</sup> 最初のnケースを取り出すために使います。 注意すべきは読むケース数をコン ト<sup>ロ</sup><sup>ー</sup><sup>ル</sup><sup>す</sup><sup>る</sup><sup>の</sup><sup>で</sup><sup>な</sup><sup>く</sup>,<sup>作</sup><sup>ら</sup><sup>れ</sup><sup>る</sup><sup>実</sup><sup>行</sup><sup>フ</sup><sup>ァ</sup><sup>イ</sup><sup>ル</sup><sup>の</sup><sup>ケ</sup><sup>ー</sup><sup>ス</sup><sup>数</sup><sup>を</sup><sup>コ</sup><sup>ン</sup><sup>ト</sup><sup>ロ</sup><sup>ー</sup><sup>ル</sup><sup>し</sup><sup>て</sup><sup>い</sup><sup>ま</sup><sup>す</sup>。

 $[N$  OF CASESコマンド]

I N OF CASES <sup>ケ</sup><sup>ー</sup><sup>ス</sup><sup>数</sup>

5. サ<sup>プ</sup><sup>フ</sup><sup>ァ</sup><sup>イ</sup><sup>ル</sup><sup>処</sup><sup>理</sup>

旧版では, SUBFILE LIST と RUN SUBFILE によりサブファイル処理をしていま したが, X版ではこれらが廃止され SPLIT FILE により指定します。 SPLIT FILE を<sup>用</sup><sup>い</sup><sup>る</sup><sup>と</sup>,<sup>実</sup><sup>行</sup><sup>フ</sup><sup>ァ</sup><sup>イ</sup><sup>ル</sup><sup>を</sup><sup>男</sup><sup>女</sup><sup>別</sup>,<sup>年</sup><sup>齢</sup><sup>別</sup><sup>な</sup><sup>ど</sup><sup>の</sup><sup>サ</sup><sup>プ</sup><sup>グ</sup><sup>ル</sup><sup>ー</sup><sup>プ</sup><sup>に</sup><sup>分</sup><sup>け</sup><sup>て</sup><sup>そ</sup><sup>れ</sup><sup>ぞ</sup><sup>れ</sup> の<sup>グ</sup><sup>ル</sup><sup>ー</sup><sup>プ</sup><sup>で</sup><sup>同</sup><sup>じ</sup><sup>分</sup><sup>析</sup><sup>を</sup><sup>繰</sup><sup>り</sup><sup>返</sup><sup>す</sup><sup>こ</sup><sup>と</sup><sup>が</sup><sup>で</sup><sup>き</sup><sup>ま</sup><sup>す</sup>。

SPLITFILEコマンド)

SPLIT FILE BY {変数リスト}

【例】男女別, 年齢別, に度数分布を求める

:--------------------------------------------------------------、' SORT CASES BY SEX ··· あらかじめケースをソートする SPLIT FILE BY SEX FREQUENCIES VARIABLE=T1 T0 T5 … 男女別 SORT CASES BY AGE SPLIT FILE BY AGE FREQUENCIES VARIABLE=T1 T0 T5 ··· 年齢別 SORT CASES BY SEX AGE SPLIT FILE BY SEX AGE , FREQUENCIES VARIABLE=Tl TO T5 ・・・男女別年齢別

6. 旧版で作成したシステムファイルについて

システムファイル(実行ファイルを保存したものでデータ定義とデータを併せた ファイル)は旧版で作成したものも X版で読むことができます。

GETコマンド]

GET FILE=ファイル定義名 [/KEEP=変数リスト] [/DROP=変数リスト] [/RENAME=(旧変数名=新変数名)... ][/MAP]

ファイル定義名 英文字で 8文字以内

- /KEEP= で指定した変数を実行ファイルに移す(実行ファイルの順序はここで並べ 換えた変数に変わる)
- /DROP= で指定した変数は実行ファイルに移さない
- /RENAME=変数名の変更をおこなう
- /MAP GETコマンド実行後の実行ファイル内の変数名と順序を表示する

[例]旧版で作成したシステムファイルの読み込み

,----------------------------------------------------------------------- : \$ JOB , A \$ CPROC SPSSX,, 5, 230K, -4K, 5K **PRMFL** 12, R, S, A61234/SYSFILE ・・・ 旧版システムファイル FILE HANDLE SYSF/DEVICE=12/RECFORM=SYS/LRECL=l024 GET FILE=SYSF : FREQUENC JES VARI ABLE=T 1 TO T5 ・-----------------------------------------------------------------------

- 7. その他のコマンド
	- 1)RUN NAME と TASK NAME コマンドは TITLE と SUBTITLE の各コマンドに変更
	- 2) LIST CASES は LIST コマンドに変更 そして PRINT, PRINT EJECT, PRINT SPACE の各コマンドが追加
	- 3) OPTIONS と STATISTICS コマンドは変更されていませんが番号が付加されたり, 削除されているものがありますから注意が必要
	- 4) RAW OUTPUT UNIT コマンドは PROCEDURE OUTPUT コマンドに置き換え
	- 5) READ MATRIX コマンドは INPUT MATRIX コマンドに置き換え

## 8. お<sup>わ</sup><sup>り</sup><sup>に</sup>

こ<sup>の</sup><sup>説</sup><sup>明</sup><sup>書</sup><sup>作</sup><sup>成</sup><sup>に</sup><sup>あ</sup><sup>た</sup><sup>り</sup>,<sup>ご</sup><sup>協</sup><sup>力</sup><sup>頂</sup><sup>い</sup><sup>た</sup><sup>家</sup><sup>本</sup><sup>修</sup><sup>先</sup><sup>生</sup>(<sup>梅</sup><sup>花</sup><sup>短</sup><sup>期</sup><sup>大</sup><sup>学</sup>)<sup>に</sup><sup>厚</sup><sup>く</sup><sup>お</sup><sup>礼</sup><sup>申</sup><sup>し</sup> 上げます。

- 9. 参<sup>考</sup><sup>資</sup><sup>料</sup>
	- 1) 三宅一郎, 山本嘉一郎著 新版 S P S S X I 基礎編 (東洋経済新報社) 2)垂<sup>水</sup><sup>共</sup><sup>之</sup>,<sup>西</sup><sup>脇</sup><sup>ニ</sup><sup>ー</sup>,<sup>石</sup><sup>田</sup><sup>千</sup><sup>代</sup><sup>子</sup>,<sup>小</sup><sup>野</sup><sup>寺</sup><sup>孝</sup><sup>義</sup><sup>著</sup>
	- 新版 SPSS<sup>x</sup> II 解析編 1 (東洋経済新報社) 3)家本修 SPSSについて その2-SPSSX入門 センターニュース第55号 (1984-11)